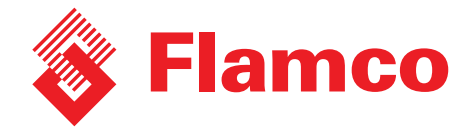

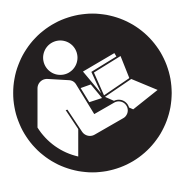

## **Mode de coopération sur les automates de pressurisation avec commande Flextronic**

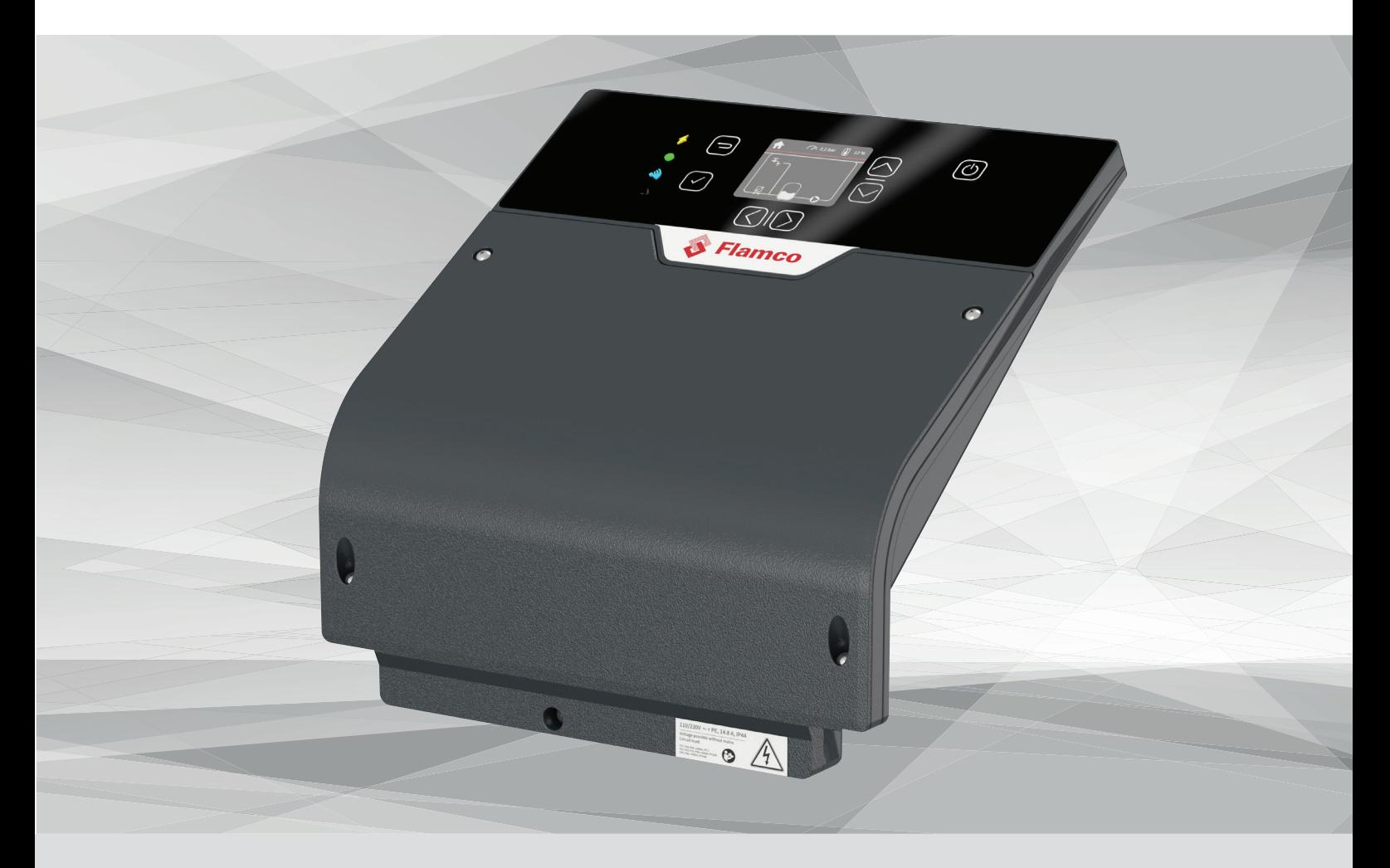

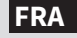

**FRA Mode de coopération Instruction d'installation et d'utilisation**

**- Application pour automates de pressurisation Flamcomat**

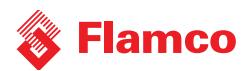

#### **Table des matières**

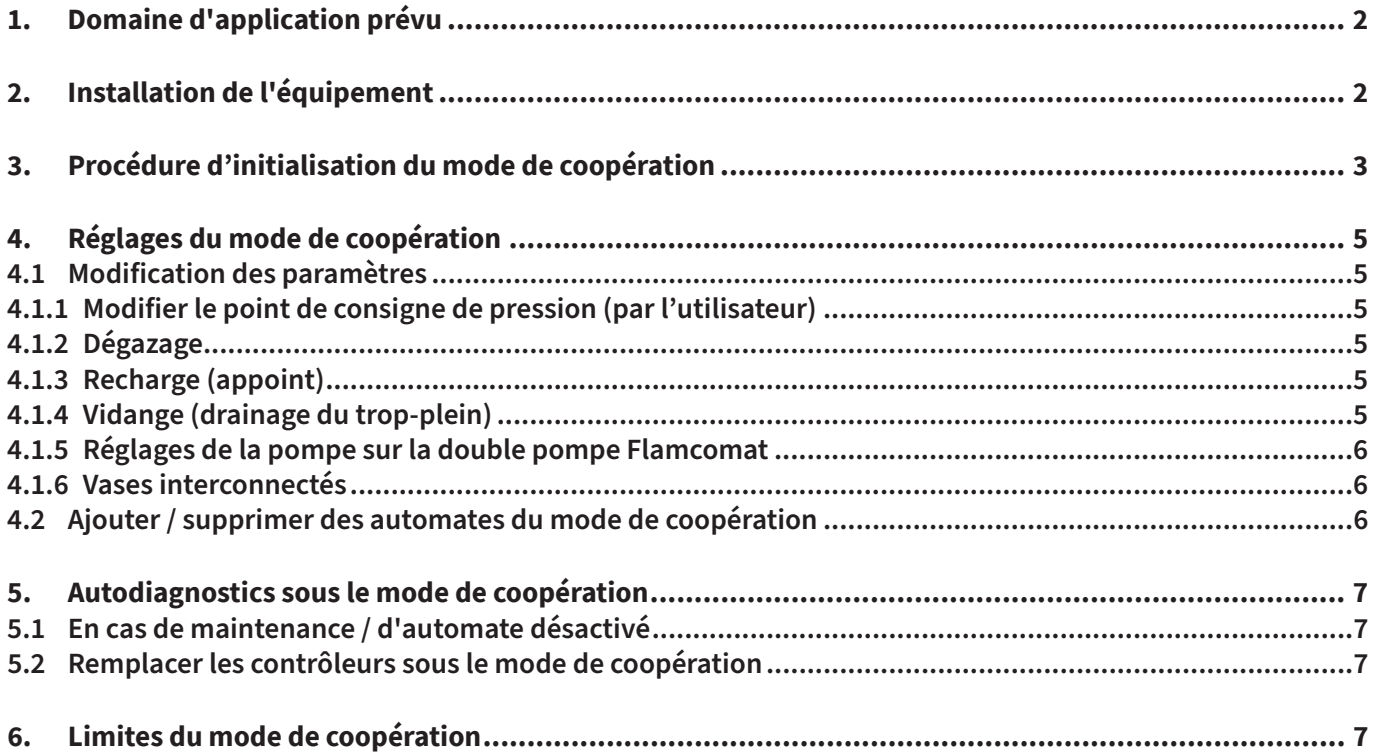

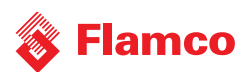

Ce document est destiné à compléter le guide d'installation et le mode d'emploi. Cette instruction concerne spécifiquement le Flamcomat G4 en termes de sécurité, d'utilisation et de fonctionnement.

Pour les instructions d'installation et d'autres documents en diverses langues, veuillez consulter www.flamcogroup.com/ manuals. D'autres informations de production peuvent être sollicitées auprès des bureaux Flamco respectifs.

### **1. Domaine d'application prévu**

Les automates d'expansion Flamco pour les installations de chauffage en circuit fermé et les installations de refroidissement et de climatisation ont un domaine d'application lié à la taille de l'installation. Afin d'être en mesure de faciliter le fonctionnement dans des systèmes de grande taille, les produits standardisés peuvent être fournis en version duo (1 automate avec deux pompes/compresseurs) ou en version couplée, sous forme de réseau de 2 à 10 automates pour fonctionner sur une base dépendant de la charge. La combinaison des différents types et modèles Flamcomat G4 est possible. Un maître virtuel régule les automates et leur attribue les tâches tour à tour, afin d'atteindre une combinaison efficace et n'utiliser que les automates quand cela est nécessaire pour assurer l'énergie.

### **2. Installation de l'équipement**

Veuillez noter que les automates ont d'abord besoin d'être mis en service de manière autonome avant de lancer le mode de coopération. Assurez-vous que les connexions hydrauliques des automates prévus pour le mode de coopération ont été réalisées sur le même système.

Tous les automates doivent être câblés et connectés via le même réseau. Selon le guide de connectivité, la longueur totale du câble ne doit pas dépasser 500 m. Flamco ne fournit pas de câble (Flamco recommande l'utilisation d'un câble blindé à paire unique torsadée).

Dans le contrôleur Flextronic, l'interface CAN-bus est utilisée pour le réseau de coopération. La résistance de terminaison (120Ω) est fournie par défaut sur tous les Flextronic. La résistance doit être installée exclusivement aux extrémités de la ligne, comme indiqué sur l'image ci-dessous.

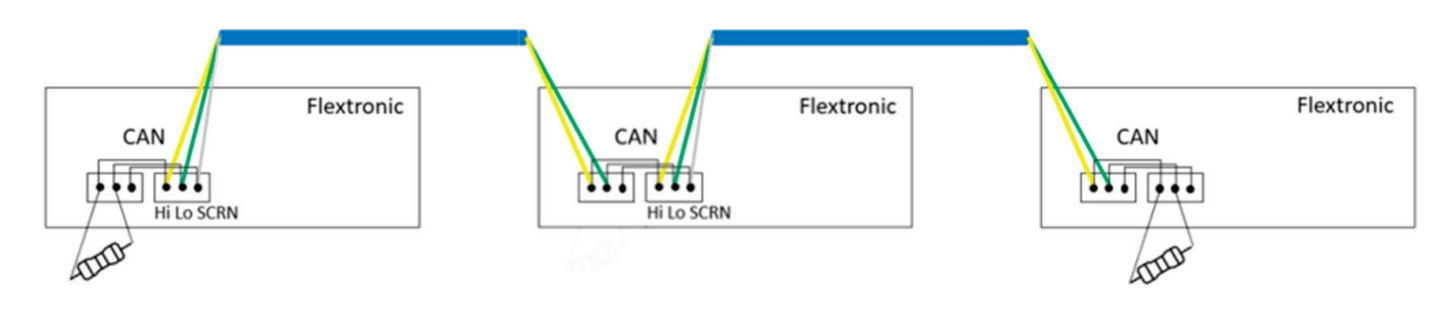

*Illustration 1 Exemple de connexion de l'interface CAN-bus*

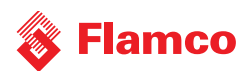

### **3. Procédure d'initialisation du mode de coopération**

Dès lors que les automates sont connectés physiquement, le mode de coopération doit être activé dans le menu Accessoires de chaque automate, l'un après l'autre :

Menu principal > Réglages > Général > Accessoires > scrollez à travers la liste pour trouver « Mode de coopération » et passer de « OFF » à « ON ».

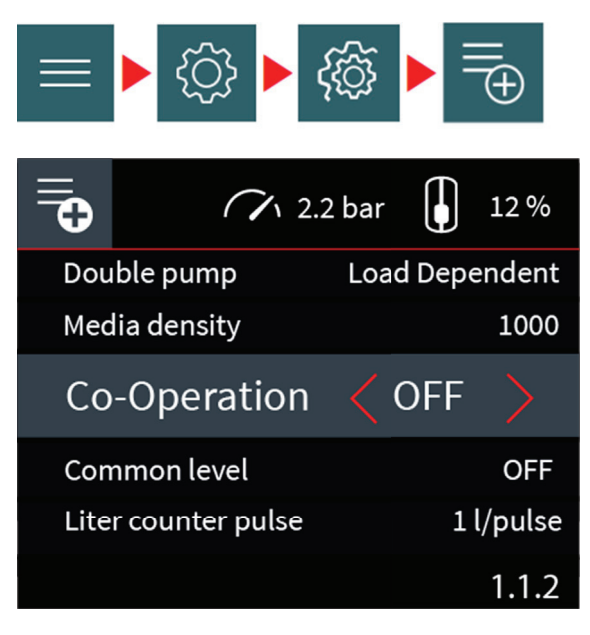

*Illustration 2 Le mode de coopération peut être mis sur « ON » dans le menu Accessoires*

L'écran suivant affiche tous les automates déjà activés et la pression actuelle mesurée. L'automate actuel est marqué par un ruban gris. La pression locale reste visible sur la ligne située en haut de l'écran.

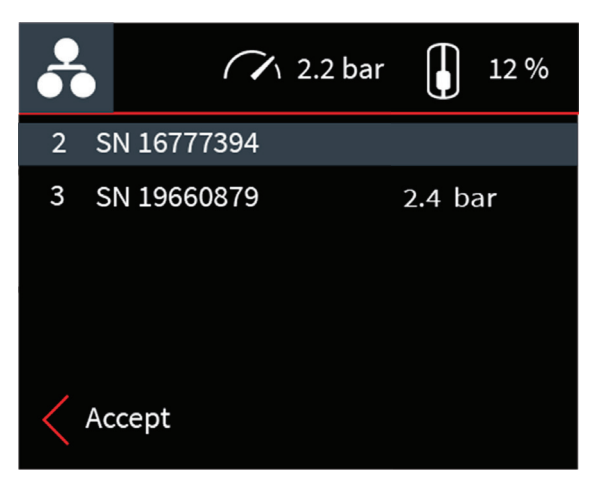

Chaque automate de la liste a un numéro. Il s'agit d'une identification unique de l'automate dans le réseau (numéro de nœud) fournie automatiquement.

Le numéro SN est la référence unique de l'appareil de Flextronic. Il est disponible dans les informations système sous « ID appareil » et est également noté sur l'étiquette des automates.

*Illustration 3 Valider les nœuds visibles et leurs pressions,*  en prenant en compte les différences de hauteur statique

Quand vous pouvez voir tous les nœuds activés dans la liste et valider les pressions correspondantes, veuillez accepter en appuyant sur le bouton V pour poursuivre.

REMARQUE : le bouton de retour annule l'initialisation, masque la fenêtre d'aperçu, et permet le retour à l'écran « Liste des accessoires ». L'état du mode de coopération est sur OFF.

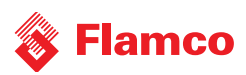

En appuyant sur le bouton V, l'utilisateur initialise le mode de coopération :

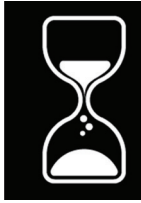

*Illustration 4 Fenêtre d'initialisation*

L'initialisation prend environ 10 secondes. La fenêtre pop-up **indique de la feneralisation** indique quand l'initialisation

Initialization... Please wait

Co-Operation is set

est terminée. Utilisez le bouton V ou le bouton de retour pour masquer cette fenêtre pop-up. Le mode de coopération est déjà en cours sur les automates activés.

L'icône de coopération est désormais visible sur l'écran d'accueil. Le numéro de nœud de l'automate local est disponible sur la barre supérieure.

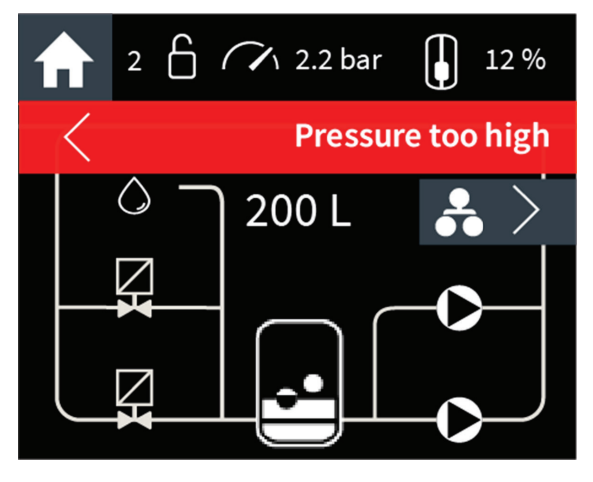

#### *Illustration 5*

*Exemple d'écran de fonctionnement (Accueil) avec la coopération activée et l'erreur active « Pression trop élevée ». C'est le nœud 2 dans le réseau, indiqué par le 2 sur la barre supérieure.*

Sur l'écran d'accueil, utilisez la flèche de droite pour aller sur l'écran affichant l'état du mode de coopération.

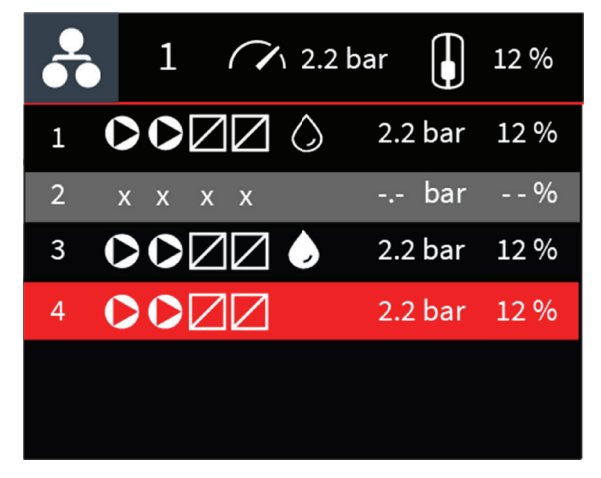

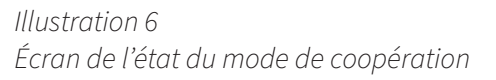

Cet écran d'affichage de l'état de la coopération offre un aperçu de tous les automates connectés. Chaque ligne correspond à un automate (ou à un nœud), et indique les entraînements de commande disponibles et s'ils sont activés ou non. La lecture se fait de la gauche vers la droite :

numéro de nœud, 1 ou 2 moteurs, 1 ou 2 vannes, recharge activée et/ou active, mesure de la pression actuelle, pourcentage du niveau actuel d u vase des automates. Cet écran indique les statuts possibles des nœuds :

- 1. Mode veille normal du nœud 1.
- 2. Le nœud 2 est hors ligne. Le mode de coopération n'a pas été désactivé sur ce nœud, mais actuellement, ce nœud n'est pas disponible. Généralement, cela implique un problème de câblage. Le nœud sera automatiquement réintégré au réseau quand l'erreur de câblage aura disparu.
- 3. Le nœud 3 est en cours de recharge. Les entraînements de commande actifs sont aff ichés de la même manière sur la liste que sur l'écran d'accueil.
- 4. Le nœud 4 est en mode erreur. Les ressources du nœud ne sont pas disponibles pour le mode de coopération.

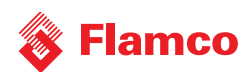

Le nœud sera automatique réintégré au réseau quand l'erreur aura été réglée localement sur le nœud 4.

### **4. Réglages du mode de coopération**

#### **4.1 Modification des paramètres**

Les paramètres peuvent être modifiés de différentes manières :

- 1. Localement, via L'IUG de l'automate
- 2. En utilisation localement l'application Service Toolbelt sur smartphone
- 3. À distance, avec le service à distance Flamconnect

#### **4.1.1 Modifier le point de consigne de pression (par l'utilisateur)**

Lors de la modification et de la validation d'une nouvelle pression de consigne pour un automate dans un réseau de coopération, ce point de consigne est communiqué via le réseau à tous les automates, et chaque automate adaptera son point de consigne de pression cible en prenant en compte les différences de hauteur statique.

#### **4.1.2 Dégazage**

La fonction de dégazage peut être activée ou désactivée sur chaque Flamcomat. Quand elle est activée, de nombreux sous-réglages peuvent être sélectionnés pour chaque Flamcomat si nécessaire. Par exemple, un seul Flamcomat peut commencer le dégazage quand cela est possible, l'autre ou les autres sont limités à une plage définie chaque jour. Il s'agit d'une plage d'exclusion du dégazage.

L'autre réglage est « Normal » ou « Fast ». Le maître virtuel vérifiera quel Flamcomat est disponible pour le dégazage selon les réglages locaux de chaque automate afin de lancer un cycle de dégazage. Tous les automates pour lesquels le dégazage est activé seront chacun leur tour sélectionnés pour un cycle de dégazage. Si un automate est réglé sur « Fast », tous les automates seront utilisés dans le réglage Fast. Le réglage Fast sera activé pendant 24 heures, puis le réglage « Normal » sera utilisé de la même manière que sur un automate indépendant.

#### **4.1.3 Recharge (appoint)**

La fonction « recharge » ou « appoint » peut être activée sur des automates individuels connectés au système de conduites d'eau. La recharge du système signifie que l'automate ajoute de l'eau issue des conduites d'eau dans son vase. Cela commence (par défaut) à un niveau de recharge de 9 % au niveau le plus bas et s'arrête à 12 %. Chaque nœud peut disposer de l'option de recharge (vanne 3). Il est également possible de déléguer la recharge à un autre automate, mais elle restera contrôlée par cet automate. Dans tous les cas, la fonction peut être activée sur aucun, un ou plusieurs automates dans le même réseau de coopération. Il est recommandé d'étendre le volume de recharge si l'option est activée sur l'un des automates (3 % par nœud). Par exemple, si un automate dispose de la fonction de recharge activée sur un réseau de 4 nœuds, alors le début de recharge commence à 9 % et l'arrêt de recharge doit être réglé à 21 %. Le niveau des vases sera égalisé pendant que les automates n'effectuent pas de maintenance de la pression.

Si cette fonction est activée sur un automate spécifique, cela est affiché sur un entraînement de commande disponible via une goutte d'eau à côté des pompes et des vannes. Lancement par le maître quand l'appoint d'eau est nécessaire dans le système. Afin d'éviter un remplissage excessif, la configuration existante et les paramètres par unité s'appliquent.

#### **4.1.4 Vidange (drainage du trop-plein)**

Tout comme la fonction de recharge, la fonction « vidange » est également disponible sur le réseau de coopération quand elle est activée sur un automate. La fonction de vidange est exclusivement possible quand l'option kit de vidange (article 17653) est connectée au Flamcomat. Quand le Flamcomat est équipé de la vidange optionnelle, le maître peut lancer la fonction vidange afin de drainer l'eau du système si les vases collectifs ne peuvent plus recevoir d'eau. Le Flamcomat peut également utiliser la vidange (autosurveillance) afin d'éviter le trop-plein dans son vase. La configuration existante et les paramètres par unité s'appliquent dans les deux cas. Veuillez noter que cette fonction n'est pas affichée sur l'écran d'aperçu de la coopération sous forme de pictogramme, mais qu'elle

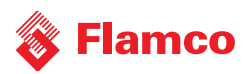

peut toutefois être utilisée par le maître virtuel.

#### **4.1.5 Réglages de la pompe sur la double pompe Flamcomat**

Quand une pompe double Flamcomat est utilisée en mode de coopération, avec la seconde pompe servant d'unité de réserve (réglage dans la liste des accessoires sous « Commutation » au lieu du réglage par défaut « Dépendant de la charge »), le mode de coopération l'utilisera de la même manière qu'un automate indépendant le ferait. Dans ce cas, le Flamcomat concerné sera traité comme automate à pompe unique et ne lancera pas les deux pompes au même moment.

#### **4.1.6 Vases interconnectés**

Dans certaines installations, les Flamcomats sont interconnectés du côté basse pression. Dans ce cas, l'activité de l'un des automates changera le niveau dans l'autre automate. Afin d'éviter les alarmes de fuite, veuillez activer l'option « Niveau commun » dans le menu des accessoires sur chaque automate interconnecté.

#### **4.2 Ajouter / supprimer des automates du mode de coopération**

Un nœud supplémentaire peut être ajouté au réseau à tout moment. Veuillez lancer la même procédure d'initialisation sur le nouveau nœud installé. L'information du nouveau nœud sera envoyé à tous les autres nœuds du réseau. N'importe quel automate peut être exclu du réseau en désactivant le mode de coopération.

Menu principal > Réglages > Général > Accessoires > scrollez à travers la liste pour trouver « Mode de coopération » et passer de « ON » à « OFF ».

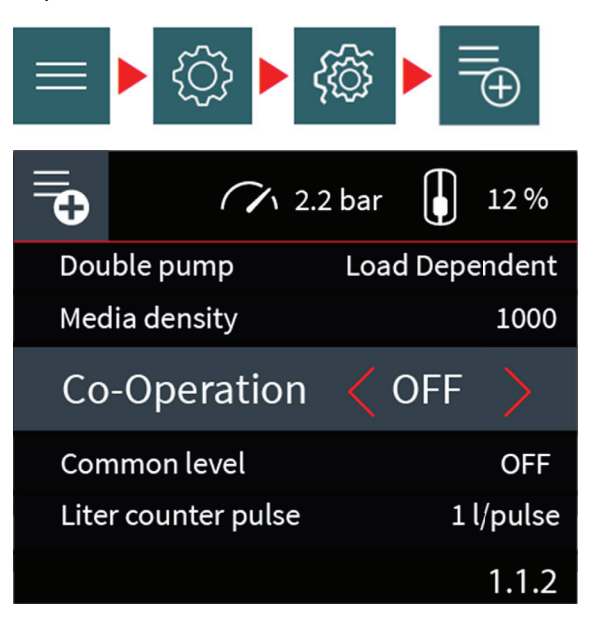

*Illustration 7 Le mode de coopération peut être mis sur « OFF » dans le menu des accessoires*

Le nœud enverra un message d'« au revoir » au réseau et sera oublié. Pendant que le réseau recalcule, une fenêtre pop-up s'affichera :

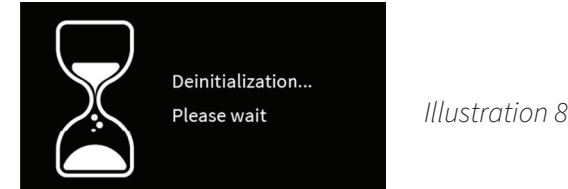

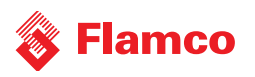

*Écran de désinitialisation*

### **5. Autodiagnostics sous le mode de coopération**

Le mode de coopération contrôle en continu le réseau et détecte tout dysfonctionnement.

Il existe 3 messages additionnels disponibles dans le mode de coopération. Quand ils sont actifs, ils apparaissent sur chaque automate du réseau :

- 76. Coopération : nœud hors ligne
- 77. Coopération : réseau en panne
- 79. Coopération : nœud inconnu

**Nœud hors ligne.** Le réseau n'est plus complet. Un ou plusieurs nœuds ne répondent pas aux commandes du réseau. Il s'agit probablement d'un problème de câble ou d'une absence d'alimentation du nœud. Cette alerte disparaît automatiquement.

**Réseau en panne.** Le réseau n'est plus complet. Aucun nœud ne répond aux commandes du réseau. Il s'agit probablement d'un problème de câble ou d'une absence d'alimentation du nœud. Cette alerte disparaît automatiquement.

**Nœud inconnu.** Un trafic inconnu a été détecté. Il est très probable que le nœud concerné ait été activé alors que le réseau n'était pas complet. Veuillez désactiver le mode sur n'importe quel automate et le réactiver. Le réseau sera recalculé.

#### **5.1 En cas de maintenance / d'automate désactivé**

En cas de maintenance et en cas de mise hors service ou du passage au mode manuel d'un automate, le nœud devient indisponible dans le réseau. Quand l'utilisateur remet l'automate en service, ou sort du mode manuel, l'automate rejoint à nouveau le réseau et peut être utilisé par le maître pour effectuer des actions.

#### **5.2 Remplacer les contrôleurs sous le mode de coopération**

Si le Flextronic est cassé sur l'un des automates du réseau et nécessite d'être remplacé, aucune action particulière n'est nécessaire. L'échange du contrôleur est une opération similaire à l'ajout d'un nouveau nœud.

### **6. Limites du mode de coopération**

- Le mode de coopération peut être activé uniquement sur un automate mis en service, allumé et qui fonctionne. Les étapes précédentes, comme la recharge initiale d'un vase ou la recharge du système, ne peuvent pas être synchronisées par le mode de coopération.
- Le changement du point de consigne de pression sur n'importe quel automate entraînera la distribution de ce point de consigne dans le réseau. En cas d'importante différence de pression statique, le point de consigne d'un des automates peut excéder les limites prévues d'un autre automate. En conséquence, veuillez ajuster correctement le point de consigne de pression.
- Les accessoires n'auront un effet que sur l'automate qui y sont connectés. Par exemple, l'interrupteur de température bimétallique (17659) désactive le dégazage si la température est trop élevée sur seulement l'un des automates.
- Les Flamcomats connectés au réseau seront connectés au même système hydraulique. Le système hydraulique doit fonctionner correctement et ne doit pas présenter de coupure de sections, afin que tous les Flamcomats puissent mesurer les mêmes changements de pression.
- Les automates d'expansion (tous les types de Flamcomat) utilisent un vase d'expansion de même taille (ou 1 taille plus petite/grande). Quand deux automates sont utilisés pour remplacer 1 automate, le volume du vase peut être réduit de moitié (p. ex. 2 unités Flamcomat à pompe unique M20 combinées à un vase de 200 litres chacune, au lieu d'une pompe double Flamcomat D20 avec un vase de 400 litres).
- Selon la norme, un étage est accepté comme différence de hauteur entre les automates. Quand les différences

# **Flamco**

de hauteur statique sont plus élevées, veuillez vous assurer que les différences de pression ne dépassent pas la gamme de pression pour chaque automate ! Veuillez contacter le service technique de Flamco pour obtenir des conseils.

• Au sein de la combinaison, une différence de mesure (plus grande ou plus petite) est possible pour la taille du vase. Les vases auxiliaires principaux et auxiliaires doivent être équivalents par automate. Veuillez également consulter le tableau croisé de la page suivante.

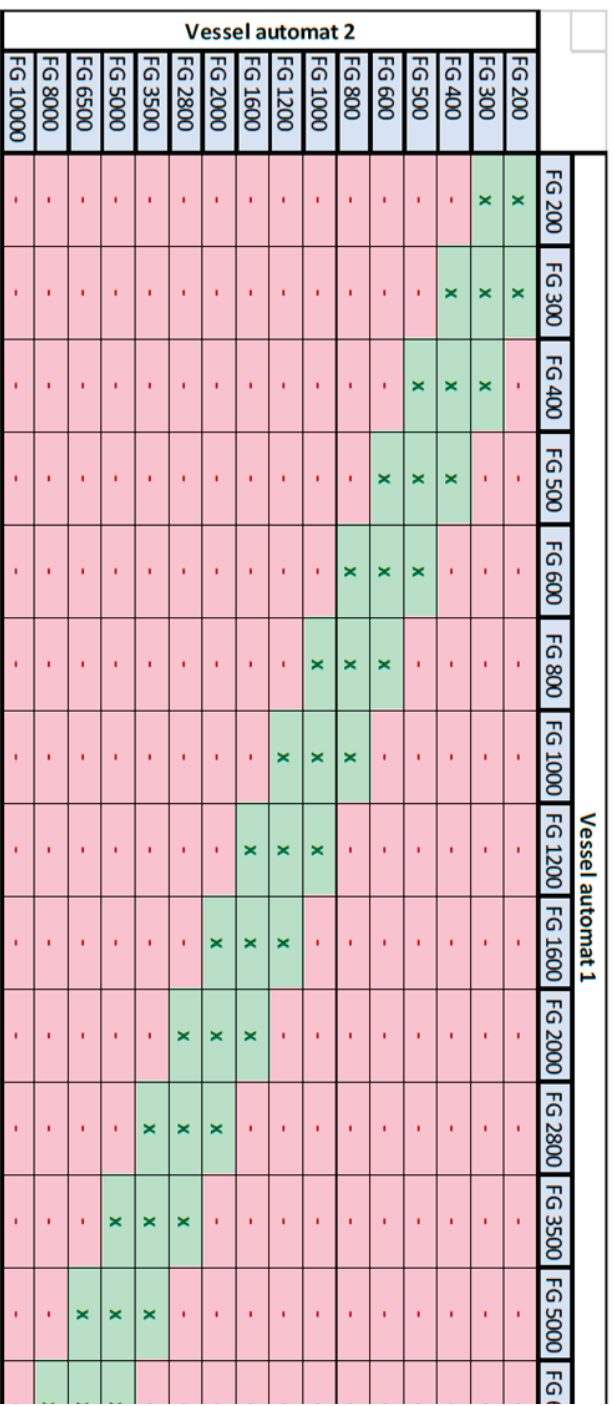

*Tableau 1 Diff érence de taille de vase autorisée dans le réseau*

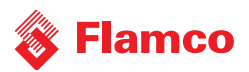

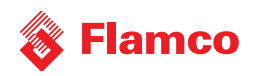

### **Coordonnées**

**Pays-Bas**

Flamco Group +31 36 52 62 300 info@flamcogroup.com www.flamcogroup.com

**Belgique** Flamco BeLux +32 50 31 67 16 info@flamco.be

**Danemark** Flamco Denmark +45 44 94 02 07 info@flamco.dk

**France** Flamco s.a.r.l. +33 1 342 191 91 info@flamco.fr

**Hongrie** Flamco Kft +36 23 880981 info@flamco.hu

**Fédération de Russie** ООО "Майбес РУС" +7 495 727 20 26 moscow@meibes.ru

**Suisse** Flamco AG +41 41 854 30 50 info@flamco.ch

**Chine** Flamco Heating Accessories (Changshu) Ltd, Co. +86 512 528 417 31 yecho@flamco.com.cn

**Estonie** Flamco Baltic +372 568 838 38 info@flamco.ee

**Allemagne** Meibes System-Technik GmbH +49 342 927 130 info@meibes.com

**Italie** Flamco Italy +39 030 258 6005 flamco-italia@flamcogroup.com

**Slovaquie** Flamco SK s.r.o. +421 475 634 043 info@meibes.sk

**Émirats arabes unis** Flamco Middle East +971 4 8819540 info@flamco-gulf.com **République tchèque** Flamco CZ s.r.o. +420 284 00 10 81 info@meibes.cz

**Finlande** Flamco Finland +358 10 320 99 90 info@flamco.fi

**Allemagne** Flamco GmbH +49 2104 80006 20 info@flamco.de

**Pologne** Flamco Meibes Sp. z o.o. +48 65 529 49 89 info@flamco.pl

**Suède** Flamco Sverige +46 50 042 89 95 vvs@flamco.se

**Royaume-Uni**  Flamco Limited +44 17 447 447 44 info@flamco.co.uk

**Flamco B.V.**  Fort Blauwkapel 1 1358 DN Almere the Netherlands +31 36 52 62 300 info@flamcogroup.com www.flamcogroup.com

Copyright Flamco B.V., Almere, Pays-Bas. Aucune partie de cette publication ne peut être reproduite ou publiée de quelque manière que ce soit sans autorisation explicite et mention de la source.<br>Les données énumérées s'app

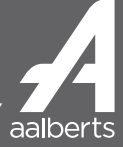